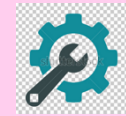

## **FICHE OUTIL- Utiliser Linkedin pour prospecter** Ressource Enseignants & Étudiants

## Le principe

Au delà d'être un espace de communication sur lequel le commercial peut poster des contenus divers afin d'attirer les clients, Linkedin permet aussi de rentrer en contact direct avec des clients et des futurs clients.

Lorsqu'il développe son réseau, le commercial peut inviter des prospects ou des clients, il peut aussi suite à des partages, des mentions « j'aime » de ses propres posts de la part de ces relations, entrer en contact directement grâce à la messagerie.

En quelque sorte, il s'agit d'un nouveau type de prospection, puisqu'à un moment donné, il ira vers son client.

## **La démarche**

 $\checkmark$  **Modifier l'URL** proposée par Linkedin lors de la création de compte : remplacer la série de chiffre par le nom de l'entreprise ou la marque afin de rendre l'entreprise plus visible.

 $\checkmark$  Cibler précisément : utiliser l'outil de recherche avancée en segmentant par zone géographique, secteur d'activité, poste occupé, taille de l'entreprise ...  $\rightarrow$  Lancer ensuite des invitations

**√ Utiliser In-mail** (c'est la messagerie interne de Linkedin), afin de contacter directement les décisionnaires que l'on souhaite toucher.

√ Suivre l'actualité des cibles, ce qui permet de mieux les connaître, d'entrer dans leur cercle de relations, et d'échanger afin de construire une relation durable.

P **Intégrer des groupes de discussion**.

 $\checkmark$  Travailler son profil à 100%, c'est à dire le compléter afin de devenir « Expert ».

**√ Publier du contenu** intéressant

 $\checkmark$  Chercher les visiteurs : Linkedin permet de savoir qui a visité le profil, et se rapprocher d'eux.

**✓ Optimiser le profil** en insérant des mots clés à divers endroits du compte Linkedin.

**√ Utiliser un contact pour entrer en relation avec un autre** : Linkedin permet de connaître les contacts partagés, ce qui permet de demander une mise en relation.

 $\checkmark$  Exploiter les contacts Linkedin pour une opération d'e-mailing : dans « réseau », aller sur les « paramètres avancés », puis « exporter les contacts Linkedin »

√ Analyser les statistiques des publications et du profil afin de connaître leur efficacité

Par ailleurs, Linkedin propose *un service Business* (payant), permettant de mettre en place des